# HEIMDALL: A DIGITAL THREAT MANAGEMENT PLATFORM

Technical Manual

by

Killian O'Connor

For IT Carlow

10/4/2020

## **Table of Contents**

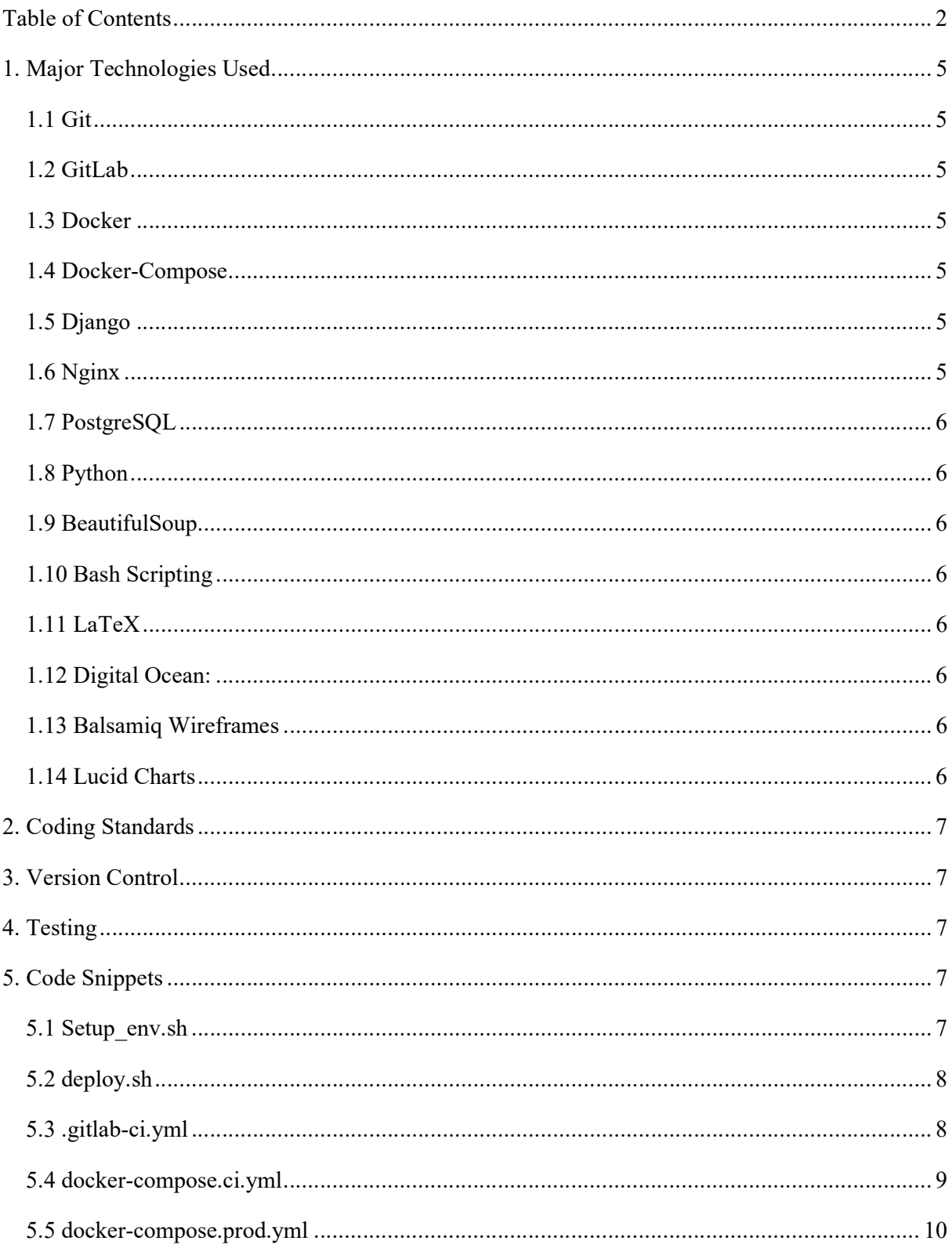

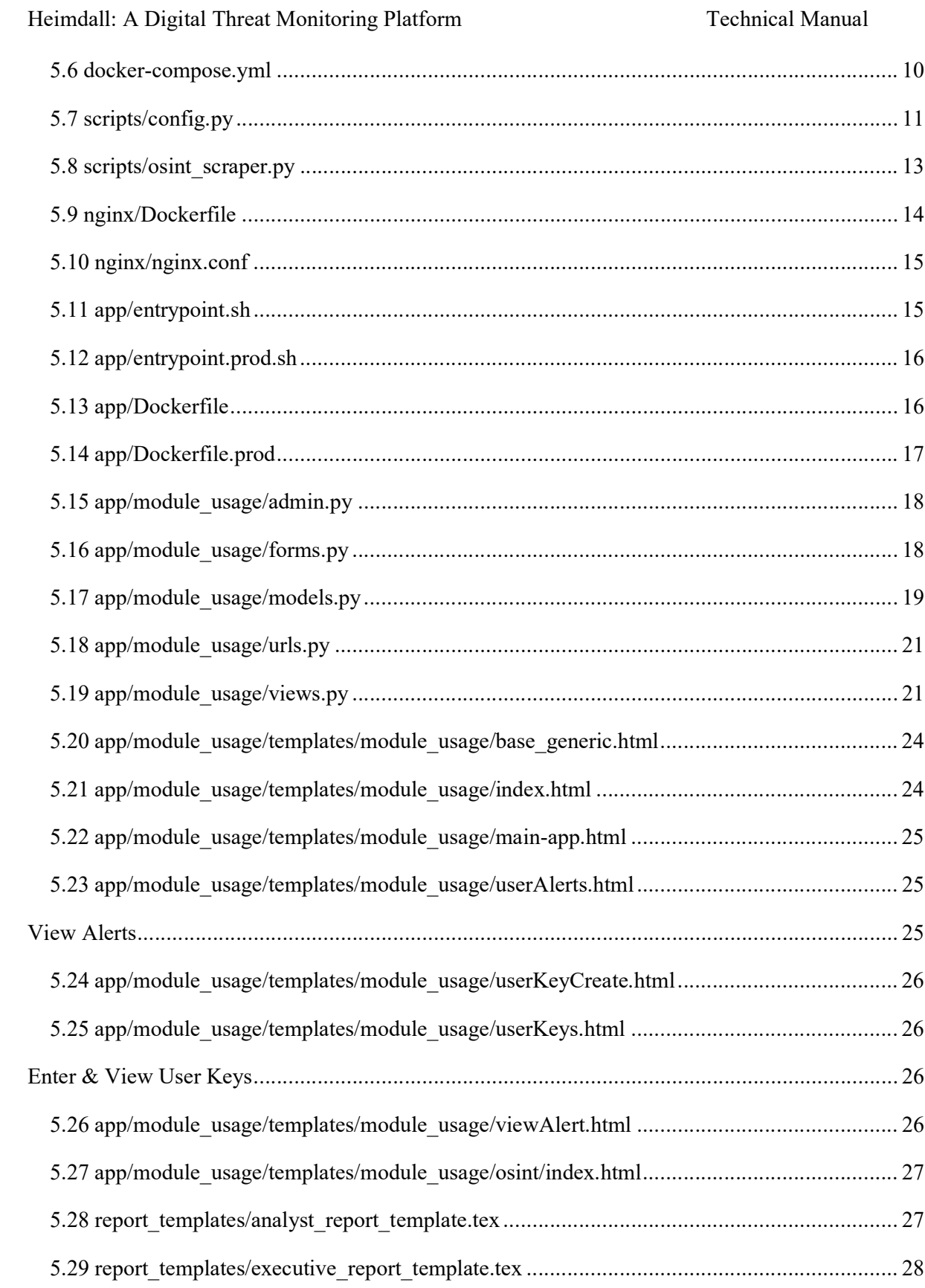

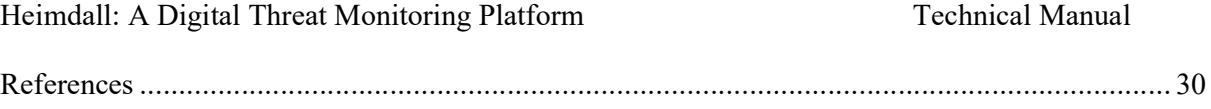

## 1. Major Technologies Used

#### 1.1 Git

This is a version control system utilised to track changes made to the code over time. Git, coupled with a remote code repository, greatly aided in my ability to work on the same code both from my home PC and laptop.

## 1.2 GitLab

Gitlab provided a private remote code repository as well as foundational DevOps tools for my pipeline. The inbuilt job scheduling and continuous integration pipelines allowed me to test the major build of Heimdall as they were published to the master branch.

### 1.3 Docker

A technology used to design and create containerised applications. Docker was by far the most cutting edge technology touched on in this project. The technology allows for applications be deployed preconfigured and "as is" on systems regardless of their environment. This greatly eased the prospect of developing on both my home Windows machine, and my Ubuntu laptop. I had no previous experience with Docker, however with this project completed, I'm sure that I will utilise it in future projects.

### 1.4 Docker-Compose

This is a tool for defining and running multi-container Docker application. In general containers run in on an individual basis, however this tool allowed the development on communications and processes between containers. While this technology works well, it is very static in its configurations and in future I would look towards other solutions such as Kubernetes.

## 1.5 Django

The core framework of the project. It is a python based web framework, of which I had no previous experience.

## 1.6 Nginx

A web server and reverse proxy that was utilised in the production version of Heimdall. A container configured with Nginx served to deliver content from the remote server.

### 1.7 PostgreSQL

A relational database management system, while similar in syntax and usage to MySQL, of which I have some practical knowledge. This was used for the backend database of the project.

#### 1.8 Python

An extremely popular programming language, this was the main language utilised in the project. While I initially had some experience with using python, it was all hobbyist knowledge. I had to significantly increase my understanding of the language and its idiosyncrasies to make progress in the project.

#### 1.9 BeautifulSoup

This is a python package used for parsing the HTML pages the web scrapers encountered.

#### 1.10 Bash Scripting

Bash scripts were needed for the remote deployment of the Heimdall application to Digital Ocean cloud instances.

### 1.11 LaTeX

This is a typesetting system which is utilised to specify the format of a documents contents. This Technology was planned to be utilised in dynamic report generation. The example LaTeX templates can be found in the "report templates" folder.

### 1.12 Digital Ocean:

Digital Ocean is a cloud computing company whose infrastructure was used to host the remote server instances of Heimdall. While the solution initially seems cheap, the long term cost became too great to continue using their services.

#### 1.13 Balsamiq Wireframes

This is a desktop application utilised to design UI wireframes.

### 1.14 Lucid Charts

This web application was utilised to design and create the diagrams needed for the project.

## 2. Coding Standards

Coding standards were maintained by the use of Flake8. This program automatically checked all python code with compliance to the PEP8 standards [1].

A changelog was maintained to track the changes made to the project over time. The changelog recording was made in line with Semantic Versioning standards [2].

## 3. Version Control

Git was utilised for version control on the project. GitLab was used for a private remote code repository as well as a project Kanban board. A local and remote "Dev" branch was used for minor changes to code, and then major, stable versions were merged to the master branch. The GitLab repo can be found at:

https://gitlab.com/heimdall-fyp/heimdall-console

## 4. Testing

The GitLab CI/CD pipeline was utilised to perform build tests on each commit. Should the project pass the "Build" stage correctly it was then moved onto the "Deploy" stage where the Docker containers and relevant files were deployed to remote Digital Ocean servers.

Basic manual testing was utilised to confirm the functionality of various aspects of the project. The OSINT Scanner module was tested against a live site, mappa.ie, with the permission of the owner.

## 5. Code Snippets

Due to the large amount of file associated with the project, only files deemed crucially important will be detailed in this document.

#### 5.1 Setup\_env.sh

#!/bin/sh

```
cat .env.dev >> .env
<<COMMENT 
echo DEBUG=0 >> .env
```

```
echo SQL ENGINE=django.db.backends.postgresql >> .env
echo DATABASE=postgres >> .env
echo DJANGO ALLOWED HOSTS=localhost, 127.0.0.1, [::1], 178.62.9.125 >> .env
echo SECRET KEY=$SECRET KEY >> .env
echo SOL DATABASE=$SOL DATABASE >> .env
echo SOL USER=$SOL USER >> .env
echo SQL_PASSWORD=$SQL_PASSWORD >> .env
echo SQL HOST=$SQL HOST >> .env
echo SQL PORT=$SQL PORT >> .env
COMMENT 
echo WEB_IMAGE=$IMAGE:web >> .env
echo NGINX IMAGE=$IMAGE:nginx >> .env
echo CI_REGISTRY_USER=$CI_REGISTRY_USER >> .env
echo CI_JOB_TOKEN=$CI_JOB_TOKEN >> .env
echo CI_REGISTRY=$CI_REGISTRY >> .env
echo IMAGE=$CI_REGISTRY/$CI_PROJECT_NAMESPACE/$CI_PROJECT_NAME >> .env
echo WEB_IMAGE=$IMAGE:web >> .env.prod
echo NGINX IMAGE=$IMAGE:nginx >> .env.prod
echo CI_REGISTRY_USER=$CI_REGISTRY_USER >> .env.prod
echo CI JOB TOKEN=$CI JOB TOKEN >> .env.prod
echo CI_REGISTRY=$CI_REGISTRY >> .env.prod
echo IMAGE=$CI_REGISTRY/$CI_PROJECT_NAMESPACE/$CI_PROJECT_NAME >> .env.prod
```
#### 5.2 deploy.sh

```
#!/bin/sh
```

```
ssh -o StrictHostKeyChecking=no root@$DIGITAL OCEAN IP ADDRESS << 'ENDSSH'
   cd /heimdall 
   export $(cat .env.prod | xargs) 
  docker login -u $CI_REGISTRY_USER -p $CI_JOB_TOKEN $CI_REGISTRY 
  docker pull $IMAGE:web 
  docker pull $IMAGE:nginx 
  docker-compose -f docker-compose.prod.yml up -d 
ENDSSH
```
### 5.3 .gitlab-ci.yml

```
image: 
  name: docker/compose:1.25.3 
   entrypoint: [""] 
services: 
   - docker:dind 
stages: 
   - build 
   - deploy 
variables: 
   DOCKER_HOST: tcp://docker:2375
```

```
 DOCKER_DRIVER: overlay2 
before_script: 
  - export IMAGE=$CI_REGISTRY/$CI_PROJECT_NAMESPACE/$CI_PROJECT_NAME
  - export WEB IMAGE=$IMAGE:web
  - export NGINX IMAGE=$IMAGE:nginx
  - apk add --no-cache openssh-client bash
  - chmod +x ./setup env.sh
  - bash ./setup env.sh
   - cat .env 
  - docker login -u $CI REGISTRY USER -p $CI JOB TOKEN $CI REGISTRY
build: 
   stage: build 
   script: 
     - docker pull $IMAGE:web || true 
     - docker pull $IMAGE:nginx || true 
     - docker-compose -f docker-compose.ci.yml build 
    - docker push $IMAGE:web
     - docker push $IMAGE:nginx 
deploy: 
   stage: deploy 
   script: 
    - mkdir -p \sim / .ssh
    - echo "$PRIVATE KEY" | tr -d '\r' > ~/.ssh/id rsa
    - chmod 700 \sim/.ssh/id rsa
    - eval "$(ssh-agent -\overline{s})"
    - ssh-add ~/.ssh/id rsa
    - ssh-keyscan -H 'qitlab.com' >> ~/.ssh/known hosts
     - chmod +x ./deploy.sh 
    - scp -o StrictHostKeyChecking=no -r ./.env.prod ./docker-
compose.prod.yml root@$DIGITAL_OCEAN_IP_ADDRESS:/heimdall 
     - bash ./deploy.sh 
   only: 
       - master
```
#### 5.4 docker-compose.ci.yml

```
version: "3.7" 
services: 
   web: 
     build: 
       context: ./app 
       dockerfile: Dockerfile.prod 
       cache_from: 
        - "\overline{\$} {WEB IMAGE}"
     image: "${WEB_IMAGE}" 
     command: gunicorn heimdall_console.wsgi:application --bind 0.0.0.0:8000 
     volumes: 
      - static volume:/usr/src/app/staticfiles
      - media volume:/usr/src/app/mediafiles
     expose:
```

```
 - 8000 
     env_file: .env 
   nginx: 
     build: 
       context: ./nginx 
       cache_from: 
        - "\overline{S}{NGINX IMAGE}"
    image: "${NGINX IMAGE}"
     volumes: 
       - static volume:/usr/src/app/staticfiles
       - media volume:/usr/src/app/mediafiles
     ports: 
       - 1337:80 
     depends_on: 
       - web 
volumes: 
   static_volume: 
   media_volume:
```
#### 5.5 docker-compose.prod.yml

```
version: '3.7' 
services: 
   web: 
     image: "${WEB_IMAGE}" 
     command: gunicorn heimdall_console.wsgi:application --bind 0.0.0.0:8000 
     volumes: 
      - static_volume:/home/app/web/staticfiles
      - media volume:/home/app/web/mediafiles
     expose: 
       - 8000 
     env_file: 
       - ./.env.prod 
   nginx: 
     image: "${NGINX_IMAGE}" 
     volumes: 
      - static volume:/home/app/web/staticfiles
      - media volume:/home/app/web/mediafiles
     ports: 
        - 1337:80 
    depends on:
       - web 
volumes: 
  static_volume: 
   media_volume:
```
#### 5.6 docker-compose.yml

version: '3.7'

```
services: 
   web: 
    container name: web
     build: ./app 
     command: python manage.py runserver 0.0.0.0:8000 
     volumes: 
       - ./app/:/usr/src/app/ 
     ports: 
       - 8000:8000 
     env_file: 
      - ./.env.dev 
    depends on:
       - db 
   db: 
     container_name: db 
     image: postgres:12.0-alpine 
     volumes: 
      - postgres data:/var/lib/postgresql/data/
     environment: 
      - POSTGRES USER=heimdall console
      - POSTGRES PASSWORD=heimdall console
      - POSTGRES DB=heimdall console dev
     ports: 
       - 5432:5432 
volumes: 
   postgres_data:
```
### 5.7 scripts/config.py

```
import psycopg2 
from configparser import ConfigParser 
import time 
osintTargets = ['https://mappa.ie/index.php', 
'https://crummy.com/software/BeautifulSoup/bs4/doc/index.html'] 
darkwebTargets = [] 
# Dead in batabase config file and return connection parameters 
def config(filename='database.ini', section='postgresql'): 
     # Create a parser 
     parser = ConfigParser() 
     # Read config file 
     parser.read(filename) 
     # Get section, defaults to Postgresql 
    db = \{\}if parser.has section(section):
         params = parser.items(section) 
         for param in params: 
            db[param[0]] = param[1] else:
```

```
Heimdall: A Digital Threat Monitoring Platform Technical Manual
```

```
 raise Exception('section {0} not found in the {1} 
file'.format(section, filename)) 
    return db 
# Connct to the Heimdall Postgreqsl database 
def connectionTest(): 
     conn = None 
     try: 
        params = config() print('Connecting to Postgresql database...') 
         conn = psycopg2.connect(**params) 
        cur = conn.cusor() print('Postgresql db version:') 
         cur.execute('SELECT version()') 
        db version = cur.fetchone() print(db_version) 
         cur.close() 
     except(Exception, psycopg2.DatabaseError) as error: 
         print(error) 
     finally: 
         if conn is not None: 
              conn.close() 
              print('Database connection closed') 
def get user keys(userId):
     ''' 
     Query the database for all user keys associated with the user ID 
    \mathbf{I} \mathbf{I} \mathbf{I}sql = "SELECT key FROM module usage userKey WHERE \ "userId id\" = %s" try: 
        params = config() print('Attempting to retrieve user keys...') 
        conn = psycopq2. connect (**params)
        cur = conn.cursor() cur.execute(sql, (userId,)) 
         userKeys = cur.fetchall() 
         print("--Returned Keys: " + str(len(userKeys))) 
         cur.close() 
         conn.commit() 
     except (Exception, psycopg2.DatabaseError) as error: 
         print(error) 
         userKeys = [] 
     finally: 
         if conn is not None: 
             conn.close() 
         return userKeys 
def generate alert(moduleId, userId, alertLink):
    \mathbf{I} . \mathbf{I}
```

```
 Generate an alert in the database based on the discovery of a user key. 
     200 defines an all good. 
     500 specifies an error. 
    \mathbf{I} . \mathbf{I} active = True 
     summary = "short" 
     description = "long" 
     otherLinks = "empty" 
     conn = None 
     sqlParameters = [userId, moduleId, summary, description, alertLink, 
otherLinks, active] 
     sql = "INSERT INTO module_usage_alert (\"userId_id\", \"moduleId_id\", 
\"timeDiscovered\", summary, description, \"alertLink\", \"otherLinks\", 
\"active\") VALUES(%s, %s, NOW(), %s, %s, %s, %s, %s) RETURNING \"alertId\""
     try: 
        params = config() print('Attempting to generate alert...') 
         conn = psycopg2.connect(**params) 
        cur = conn.cursor() cur.execute(sql, sqlParameters) 
        generated alertId = cur.fetchone()[0] print("--Alert Generated: " + str(generated_alertId)) 
         cur.close() 
         conn.commit() 
         statusCode = 200 
     except (Exception, psycopg2.DatabaseError) as error: 
         print(error) 
         statusCode = 500 
     finally: 
         if conn is not None: 
             conn.close() 
         return statusCode
```
#### 5.8 scripts/osint\_scraper.py

```
import re 
import requests 
from bs4 import BeautifulSoup 
from config import osintTargets, get user keys, generate alert
def collect_links(soup): 
     ''' 
     Process through the page and return valid links 
     ''' 
     print("No links present!") 
     # return links 
if name == 'main ':
```

```
moduleId = 1userId = 1userKeys = get user keys(userId)
     urls = osintTargets 
     if userKeys: 
          print('User keys found') 
          for url in urls: 
               print("-------------------------") 
               print("Checking: " + url) 
              r = requests.get(url)
              print("Respose: " + str(r.status code))
              if r.status code == 200:
                   soup = \overline{BeautifulSoup(r.text, 'html.parser')} # Discover and record all links for future scraping 
the contract of the contract of the contract of the contract of the contract of the contract of the contract of
                   anchors = soup.find all('a', href=True)
                    if anchors: 
                        print("Anchors discovered") 
                    else: 
                         print("No anchors found") 
                    for link in anchors: 
                         print(link.get('href')) 
                         links.append(link.get('href')) 
                    links = list(dict.fromkeys(links)) 
                    links.sort() 
                    # Filter out usage of # 
                    # filteredLinks = [i for i in links if not regex.match(i)] 
                    # print(filteredLinks) 
                   print(links)
the contract of the contract of the contract of the contract of the contract of the contract of the contract of
                    # Search page for user keys 
                    for key in userKeys: 
                        presentKeys = soup.find all(string=re.compile(key[0]))
                         if presentKeys: 
                              print("-User key: " + key[0] + " present on page!!") 
                             if generate alert(moduleId, userId, url) == 200:
                                   print("--Alert Generated Successfully") 
                              else: 
                                   print("--Alert failed") 
                         else: 
                              print("-User key: " + key[0] + " not found") 
               else: 
                    print("Page is not responding. Skipping.") 
     else: 
          print('No user keys found!')
```
#### 5.9 nginx/Dockerfile

FROM nginx:1.17.5-alpine

```
RUN rm /etc/nginx/conf.d/default.conf 
COPY nginx.conf /etc/nginx/conf.d
```
#### 5.10 nginx/nginx.conf

```
upstream heimdall_console { 
    server web:8000;
} 
server { 
     listen 80; 
     location / { 
        proxy pass http://heimdall console;
        proxy set header X-Forwarded-For $proxy add x forwarded for;
        proxy set header Host $host;
         proxy_redirect off; 
     } 
     location /staticfiles/ { 
         alias /home/app/web/staticfiles/; 
     } 
     location /mediafiles/ { 
         alias /home/app/web/mediafiles/; 
     } 
}
```
### 5.11 app/entrypoint.sh

```
#!/bin/sh 
if [ "$DATABASE" = "postgres" ] 
then 
     echo "Waiting for postgres..." 
    while ! nc -z $SQL HOST $SQL PORT; do
      sleep 0.1 
     done 
     echo "PostgreSQL started" 
fi 
python manage.py flush --no-input 
python manage.py migrate 
python manage.py collectstatic --no-input --clear 
exec "$@"
```
#### 5.12 app/entrypoint.prod.sh

```
#!/bin/sh 
if [ "$DATABASE" = "postgres" ] 
then 
     echo "Waiting for postgres..." 
    while ! nc -z $SQL HOST $SQL PORT; do
      sleep 0.1 
     done 
     echo "PostgreSQL started" 
fi 
exec "$@"
```
#### 5.13 app/Dockerfile

```
# pull official base image 
FROM python:3.8.0-alpine 
# set work directory 
WORKDIR /usr/src/app 
# set environment variables 
ENV PYTHONDONTWRITEBYTECODE 1 
ENV PYTHONUNBUFFERED 1 
# install psycopg2 dependencies 
RUN apk update \ 
     && apk add postgresql-dev gcc python3-dev musl-dev 
# install dependencies 
RUN pip install --upgrade pip 
COPY ./requirements.txt /usr/src/app/requirements.txt 
RUN pip install -r requirements.txt 
# copy entrypoint.sh 
COPY ./entrypoint.sh /usr/src/app/entrypoint.sh 
# copy project 
COPY . /usr/src/app/ 
# run entrypoint.sh 
ENTRYPOINT ["/usr/src/app/entrypoint.sh"]
```
#### 5.14 app/Dockerfile.prod

```
########### 
# BUILDER # 
########### 
# pull official base image 
FROM python:3.8.0-alpine as builder 
# set work directory 
WORKDIR /usr/src/app 
# set environment variables 
ENV PYTHONDONTWRITEBYTECODE 1 
ENV PYTHONUNBUFFERED 1 
# install psycopg2 dependencies 
RUN apk update \ 
     && apk add postgresql-dev gcc python3-dev musl-dev 
# lint 
RUN pip install --upgrade pip 
RUN pip install flake8 
COPY . /usr/src/app/ 
RUN flake8 --ignore=E501,F401 . 
# install dependencies 
COPY ./requirements.txt . 
RUN pip wheel --no-cache-dir --no-deps --wheel-dir /usr/src/app/wheels -r 
requirements.txt 
######### 
# FINAL # 
######### 
# pull official base image 
FROM python:3.8.0-alpine 
# create directory for the app user 
RUN mkdir -p /home/app 
# create the app user 
RUN addgroup -S app && adduser -S app -G app 
# create the appropriate directories 
ENV HOME=/home/app 
ENV APP_HOME=/home/app/web 
RUN mkdir $APP_HOME 
RUN mkdir $APP_HOME/staticfiles 
RUN mkdir $APP_HOME/mediafiles 
WORKDIR $APP_HOME 
# install dependencies 
RUN apk update && apk add libpq 
COPY --from=builder /usr/src/app/wheels /wheels
```

```
COPY --from=builder /usr/src/app/requirements.txt . 
RUN pip install --upgrade pip 
RUN pip install --no-cache /wheels/* 
# copy entrypoint-prod.sh 
COPY ./entrypoint.prod.sh $APP HOME
# copy project 
COPY . $APP_HOME 
# chown all the files to the app user 
RUN chown -R app:app $APP HOME
# change to the app user 
USER app 
# run entrypoint.prod.sh 
ENTRYPOINT ["/home/app/web/entrypoint.prod.sh"]
```
#### 5.15 app/module\_usage/admin.py

```
from django.contrib import admin 
from .models import Module, User, UserKey, TargetRange, Alert
admin.site.register(User) 
admin.site.register(UserKey) 
admin.site.register(Alert) 
admin.site.register(TargetRange) 
admin.site.register(Module)
```
#### 5.16 app/module\_usage/forms.py

```
from django import forms 
from .models import Module, UserKey, TargetRange, Alert 
from datetime import datetime 
class ModuleForm(forms.ModelForm): 
     class Meta: 
         model = Module 
         fields = [ 
              'title', 
              'description', 
              'resourceReference', 
              'active', 
          ] 
class UserKeyForm(forms.ModelForm): 
     class Meta: 
         model = UserKey 
         fields = [
```

```
'key',
              'userId', 
        \Gammaclass TargetRangeForm(forms.ModelForm): 
     class Meta: 
         model = TargetRange 
         fields = [ 
              'userId', 
              'range', 
              'dateAdded', 
              'lastAlertDate', 
        'active',
 ] 
class AlertForm(forms.Form): 
    dateFormat = "8Y-8m-8d 8H:8M" now = datetime.now() 
     timeClosed = forms.DateTimeField( 
         widget=forms.DateTimeInput(), 
         required=True, 
         initial=now.strftime(dateFormat) 
     ) 
     remediationComment = forms.CharField( 
         widget=forms.Textarea, 
         required=True 
    ) active = forms.BooleanField( 
         required=False, 
     )
```
#### 5.17 app/module\_usage/models.py

```
from django.db import models 
from django.utils import timezone 
class Module(models.Model): 
   moduled = models.AutoField(primary key=True) title = models.CharField(max_length=256, default="No title") 
     description = models.TextField(default=None) 
     resourceReference = models.TextField(default=None) 
     active = models.BooleanField(default=False) 
    def str (self):
         return self.title 
# Move to top level ASAP 
class User(models.Model): 
   userId = models.Autofield(primary key=True) username = models.TextField(default=None)
```

```
 passwordHash = models.TextField(default=None) 
     lastLogin = models.DateTimeField(default=None) 
    def str (self):
         return str(self.userId) + ", " + self.username 
class UserModuleUsage(models.Model): 
    usageId = models.Autofield(primary key=True) userId = models.ForeignKey('User', default=0, on_delete=models.CASCADE) 
     moduleId = models.ForeignKey('Module', on_delete=models.CASCADE) 
class UserKey(models.Model): 
     keyId = models.AutoField(primary_key=True) 
     userId = models.ForeignKey('User', on_delete=models.CASCADE) 
     key = models.TextField(default=None) 
    def str (self):
         return str(self.keyId) 
class TargetRange(models.Model): 
    rangeId = models.Autofield(primary key=True) userId = models.ForeignKey('User', on_delete=models.CASCADE) 
     range = models.TextField() 
     dateAdded = models.DateTimeField(default=None) 
     lastAlertDate = models.DateTimeField(default=None) 
     active = models.BooleanField(default=False) 
    def str (self):
         return str(self.rangeId) 
class Alert(models.Model): 
     alertId = models.AutoField(primary_key=True) 
    userId = models.ForeignKey('User', \no.delta = models. moduleId = models.ForeignKey('Module', on_delete=models.CASCADE, 
default=0) 
     timeDiscovered = models.DateTimeField(default=None) 
     timeClosed = models.DateTimeField(blank=True, null=True, default=None) 
     summary = models.TextField(default=None) 
     description = models.TextField(default=None) 
     alertLink = models.TextField(default=None) 
     otherLinks = models.TextField(blank=True, null=True, default=None) 
     remediationComment = models.TextField(blank=True, null=True, 
default=None) 
     active = models.BooleanField(default=True) 
    def str (self):
         return "AlertID: " + str(self.alertId) + ", for UserID " + 
str(self.userId)
```
#### 5.18 app/module\_usage/urls.py

```
from django.urls import path 
from . import views 
urlpatterns = [ 
     path('', views.index, name='index'), 
     path('userKeys/', views.userKeys, name='userKeys'), 
    path('userKeys/create', views.userKey create, name='userKey create'),
    path('userKeys/update/<int:userKeyId>', views.userKey_update,
name='userKey_update'), 
   path('userKeys/delete/<int:userKeyId>', views.userKey delete,
name='userKey delete'),
    path('userAlerts/', views.userAlerts, name='userAlerts'), 
     path('userAlerts/<int:alertId>', views.alertDetails, 
name='alertDetails'), 
     path('dwScanner/', views.dwScanner, name='dwScanner'), 
     path('osintScanner/', views.osintScanner, name='osintScanner'), 
     path('cveScanner/', views.cveScanner, name='cveScanner'), 
     path('cveScanner/range/', views.cveRange, name='cveRange'), 
     path('awsScanner/', views.awsScanner, name='awsScanner'), 
     path('awsScanner/range/', views.awsRange, name='awsRange'), 
]
```
#### 5.19 app/module\_usage/views.py

```
from django.shortcuts import render, get object or 404
from django.http import HttpResponseRedirect 
from module usage.models import Module, User, UserKey, TargetRange, Alert
from .forms import UserKeyForm, AlertForm 
# --- Generic pages --- 
# Base page 
def index(request): 
    user = request.user 
     context = { 
         'content': "Module overview page here", 
        'page title': 'Modules',
        'user': user,
     } 
     return render(request, 'module_usage/index.html', context) 
# View & edit user keys 
def userKeys(request): 
     userKey_list = UserKey.objects.all() 
     context = { 
        'page title': 'User Keys',
        'userKey list': userKey list,
 } 
     return render(request, 'module_usage/userKeys.html', context)
```

```
# Add user key 
def userKey_create(request): 
    form = UserKeyForm(request.POST or None) 
     if form.is_valid(): 
         form.save() 
         return HttpResponseRedirect('/module/userKeys/') 
    context = {
         'form': form, 
        'form type': "Create",
        'page title': 'Add Key',
     } 
     return render(request, 'module_usage/userKeyCreate.html', context) 
# Update user key 
def userKey update(request, userKeyId):
     key = UserKey.objects.get(keyId=userKeyId) 
     form = UserKeyForm(request.POST or None, instance=key) 
     if form.is_valid(): 
         form.save() 
         return HttpResponseRedirect('/module/userKeys/') 
    context = \{ 'form': form, 
         'form_type': "Update", 
         'page_title': "Update Key", 
 } 
     return render(request, 'module_usage/userKeyCreate.html', context) 
# Delete user key 
def userKey delete(request, userKeyId):
     key = UserKey.objects.get(keyId=userKeyId) 
     key.delete() 
     return HttpResponseRedirect('/module/userKeys/') 
     form = UserKeyForm(request.POST or None, instance=key) 
     if form.is_valid(): 
         form.save() 
         return HttpResponseRedirect('/module/userKeys/') 
    context = { 'form': form, 
        'form type': "Delete",
         'content': "User will be able to update keys here", 
        'page title': "Delete Key",
     } 
     return render(request, 'module_usage/userKeyCreate.html', context) 
# User alerts 
def userAlerts(request): 
     alertCount = Alert.objects.count() 
     alertList = Alert.objects.filter(active=True).order_by('-
timeDiscovered', 'alertId') 
    context = { 'content': "User will view alerts here", 
        'page title': 'User Alerts',
```

```
'alert list': alertList,
        'alert count': alertCount,
     } 
     return render(request, 'module_usage/userAlerts.html', context) 
# Provide details on an alert 
def alertDetails(request, alertId): 
     alertItem = Alert.objects.get(pk=alertId) 
     form = AlertForm(request.POST or None) 
     if form.is_valid(): 
         Alert.objects.filter(pk=alertId).update( 
             remediationComment=form.cleaned_data['remediationComment'], 
            timeClosed=form.cleaned data['timeClosed'],
             active=form.cleaned_data['active'] 
 ) 
         return HttpResponseRedirect('/module/userAlerts/') 
    context = {
         'content': "Provide the full details for an alert", 
        'page title': 'Alert Details',
        'alert item': alertItem,
         'form': form, 
     } 
     return render(request, 'module_usage/viewAlert.html', context) 
# --- AWS S3 Monitor pages --- 
# Home page 
def awsScanner(request): 
    context = { 
         'content': "Under Construction (AWS S3 Monitor)", 
        'page title': 'S3 Monitor',
     } 
     return render(request, 'module_usage/aws/index.html', context) 
# User defined target range 
def awsRange(request): 
    context = { 
         'content': "Under Construction (AWS Range)", 
        'page title': 'S3 Monitor: Target Range',
 } 
     return render(request, 'module_usage/aws/targetRange.html', context) 
# --- CVE Scanner pages --- 
# Home page 
def cveScanner(request): 
     context = { 
         'content': "Under Construction (CVE Scanner)", 
        'page title': 'CVE Scanner',
 } 
     return render(request, 'module_usage/cve/index.html', context)
```
# User defined targt range

```
def cveRange(request): 
     context = { 
         'content': "Under Construction (CVE Range)", 
        'page title': 'CVE Scanner: Target Range',
     } 
     return render(request, 'module_usage/cve/targetRange.html', context) 
# --- Dark Web Scanner pages --- 
# Home page 
def dwScanner(request): 
    context = { 'content': "Under Construction (Dark Web Scanner)", 
         'page_title': 'Dark Web Monitor', 
     } 
     return render(request, 'module_usage/dw/index.html', context) 
# --- OSINT Scanner pages --- 
# Home page 
def osintScanner(request): 
     context = { 
         'content': "Under Construction (OSINT Scanner)", 
        'page title': 'OSINT Monitor',
 } 
     return render(request, 'module_usage/osint/index.html', context)
```
#### 5.20 app/module\_usage/templates/module\_usage/base\_generic.html

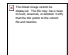

Home | Alerts | Modules | Reports | Keys | Logout

 $\frac{6}{6}$  if error message %}

{{ error\_message }}

 $\{% \}$  endif %}  $\{% \}$  block content %}  $\{% \}$  endblock content %}

Copyright © 2020 Killian O'Connor

#### 5.21 app/module\_usage/templates/module\_usage/index.html

{% extends "module\_usage/base\_generic.html" %}

{% block title %}{{page\_title}}{% endblock title %}

```
{% block content %} 
    <br>
     <h1>Available Modules</h1> 
    \langlebr>
    \langle u1\rangle <li><a href="osintScanner/">OSINT Threat Monitoring</a></li> 
         <li><a href="dwScanner/">Dark Web Threat Monitoring</a></li> 
          <li><a href="cveScanner/">CVE Scanner</a></li> 
          <li><a href="awsScanner/">AWS S3 Monitoring</a></li> 
    \langle/ul>
    <br>
     <h2>current user: {{user}}</h2> 
     {{content}} 
{% endblock content %}
```
#### 5.22 app/module\_usage/templates/module\_usage/main-app.html

```
{% extends "module_usage/base_generic.html" %} 
{% block title %}{{page_title}}{% endblock title %} 
{% block content %} 
    \langle br \rangle <h1>Welcome to Heimdall</h1> 
     <h2>current user: {{user}}</h2> 
    <br>
     {{content}} 
{% endblock content %}
```
#### 5.23 app/module\_usage/templates/module\_usage/userAlerts.html

 $\%$  extends "module usage/base generic.html" %}  $\%$  block title %}{{page title}}{% endblock title %} {% block content %}

## View Alerts

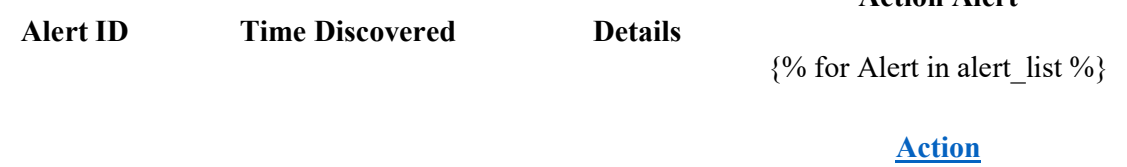

{{Alert.alertId}} {{Alert.timeDiscovered}} {{Alert.summary}}

 $\{% \text{ endfor } \% \}$ 

Action Alert

{{content}} {% endblock content %}

#### 5.24 app/module\_usage/templates/module\_usage/userKeyCreate.html

```
{% extends "module_usage/base_generic.html" %} 
{% block title %}{{page_title}}{% endblock title %} 
{% block content %} 
    <br>
     <h1>{{form_type}} Key</h1> 
     <form method='POST'> 
         {% csrf_token %} 
         {{ form.as_p }} 
         <input type="submit" value='{{form_type}} key' /> 
     </form> 
     {{content}} 
{% endblock content %}
```
#### 5.25 app/module\_usage/templates/module\_usage/userKeys.html

{% extends "module\_usage/base\_generic.html" %} {% block title %}{{page\_title}}{% endblock title %} {% block content %}

## Enter & View User Keys

Create new key

User Key Edit Key

Delete Key

{% for UserKey in userKey\_list %}

Delete Key

```
{{UserKey.key}} Edit Key
```
{% endfor %}

{{content}} {% endblock content %}

#### 5.26 app/module\_usage/templates/module\_usage/viewAlert.html

{% extends "module\_usage/base\_generic.html" %}

{% block title %}{{page\_title}}{% endblock title %}

```
{% block content %} 
    <br/><br/>br><p>>>>>>>Details for AlertID:</b> {{ alert item.alertId }}</p>
     <p><b>Discovered:</b> {{ alert_item.timeDiscovered }}</p> 
    <p> <br />b>Main Link:</b> {{ alert item.alertLink }}</p>
    <p>>>>Related Links:</b> {{ alert item.otherLinks }}</p>
     <p><b>Alert Details:</b> {{ alert_item.description }}</p> 
    <br>
    \langle b r \rangle <b>Remediation Comments:</b> 
     <form method='POST'> 
         {% csrf_token %} 
         {{ form.as_p }} 
         <input type="submit" value='Close Alert' /> 
     </form> 
     {{content}} 
{% endblock content %}
```
#### 5.27 app/module\_usage/templates/module\_usage/osint/index.html

```
{% extends "module_usage/base_generic.html" %} 
{% block title %}{{page_title}}{% endblock title %} 
{% block content %} 
    \langle h r \rangle <h1>OSNIT Threat Intelligence</h1> 
     {{content}} 
{% endblock content %}
```
### 5.28 report\_templates/analyst\_report\_template.tex

```
\title{Analyst Report} 
\author{ 
         Generated by Heimdall 
} 
\date{\today} 
\documentclass[12pt]{article}
\usepackage{hyperref} 
\begin{document} 
\maketitle 
\begin{center} 
\begin{tabular}{l r} 
Requesting user: & John Hancock \\ % Name of the user requesting the report 
\end{tabular} 
\end{center}
```

```
% Alerts will be populated in chronological order 
\section*{Alert: 0001} % Code for the alert 
\begin{tabular}{l r} 
Date Discovered: & January 1, 2020 \\ % Date the alert was discovered
Time Discovered: & 19:20 (GMT) \setminus % Time the alert was discovered
Module Used: & OSINT Scanner \\ % Module used to generate alert 
Closed Date: & January 2, 2020 \\ %Date alert was closed if it was 
remediated 
\end{tabular} 
\paragraph{Alert Location:} 
\url{http://evilmarket.com/info/item=123} 
\paragraph{Related Resources:} 
\begin{tabular}{l r} 
\href{http://heimdall.com/intel/site=evilmarket}{Heimdall Intelligence 
report on site} \\ 
\url{http://news.com/article/evil-market-is-evil/} \\
\end{tabular} 
\paragraph{Summary:} % Short summary of alert 
User key: [affected\_key] was discovered on site [Alert\_Location]. This 
site is a know marketplace for stolen information. 
\paragraph{Description:} % Long form description of alert with relevent 
material 
Lorem ipsum dolor sit amet, consectetur adipiscing elit, sed do eiusmod 
tempor incididunt ut labore et dolore magna aliqua. Ut enim ad minim veniam, 
quis nostrud exercitation ullamco laboris nisi ut aliquip ex ea commodo 
consequat. Duis aute irure dolor in reprehenderit in voluptate velit esse 
cillum dolore eu fugiat nulla pariatur. Excepteur sint occaecat cupidatat 
non proident, sunt in culpa qui officia deserunt mollit anim id est laborum. 
\paragraph{Remediation Comments:} % If alert was closed, include comments 
The affected individuals account credentials were reset and their device 
imaged. 
\bibliographystyle{abbrv} 
\bibliography{main} 
\end{document} 
5.29 report templates/executive report template.tex
\title{Executive Report}
```

```
\author{ 
         Generated by Heimdall \\ 
         Requesting user: John Hancock 
} 
\date{\today} 
\documentclass[12pt]{report}
\usepackage{hyperref} % Links and hrefs 
%The mathplotlib python class will be used to dynamically plot graphs
```
\begin{document} \maketitle \chapter\*{Alerting Trends} Will be done dynamically by the PyLaTeX mathplotlib class. \chapter\*{Discoveries by Module} Will be done dynamically by the PyLaTeX mathplotlib class. \chapter\*{Summary of Alerts} % Alerts will be populated in chronological order \section\*{Alert: 0001} % Code for the alert \begin{tabular}{l r} Time Discovered: & 19:20 (GMT)  $\setminus$  % Time the alert was discovered Module Used: & OSINT Scanner \\ % Module used to generate alert Closed Date: & January 2, 2020 \\ %Date alert was closed if it was remediated \end{tabular} \paragraph{Summary:} % Short summary of alert User key: [affected\ key] was discovered on site [Alert\ Location]. This site is a know marketplace for stolen information. \paragraph{Remediation Comments:} % If alert was closed, include comments The affected individuals account credentials were reset and their device imaged. \bibliographystyle{abbrv} \bibliography{main} \end{document}

## References

- [1] Python Software Foundation, "PEP 8 -- Style Guide for Python Code," 1 8 2013. [Online]. Available: https://www.python.org/dev/peps/pep-0008/. [Accessed 10 4 2020].
- [2] T. Preston-Werner, "Semantic Version 2.0.0," [Online]. Available: https://semver.org/. [Accessed 10 4 2020].